# **Polycom 250 IP Phone Quick Reference Guide**

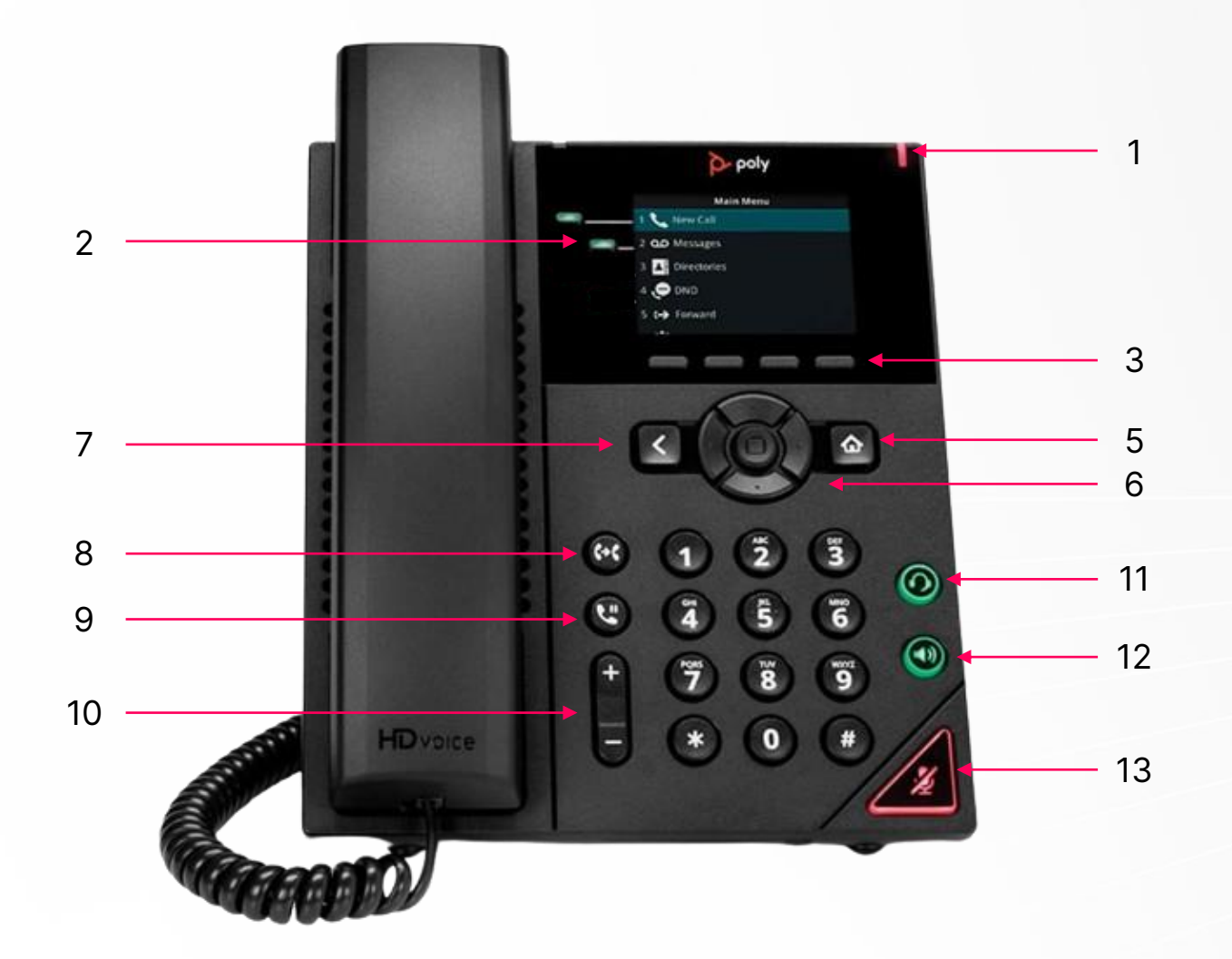

## **Make a call**

- 1. Do one of the following:
	- Start typing a phone number.
	- Select New Call.
	- Press a line key.
	- Pick up the handset, press "," or press ".".
- 2. Enter a number or select a recent contact.
- 3. Select Dial.

#### **Call a Contact from a Directory**

On VVX business IP phones, you can place a call to a contact directly from your directory or you can select contacts in your directory to call from the New Call screen.

- 1. Do one of the following:
	- Select Directories.
	- Navigate to New Call > Directory.
- 2. Choose a directory.
- 3. From your directory, select or search for a contact.
- 4. Select the contact's phone number.
- 5. If the call is not placed automatically, select Dial.

#### **Answer a call**

- 1. Do one of the following:
	- Pick up the handset.
	- Press  $\left( \bigwedge^{(j)}\right)$  or select Answer.
	- Press  $\mathbb{R}$ .
- 2. After you answer the incoming call, the call becomes active.

### **Put a call on hold**

During an active call, select Hold. If you're in the Calls screen, select the call first. A hold icon is displayed on the line of the held call, and a red LED light flashes on the line key for all phones except VVX 150 phones.

#### **Resume a Call**

You can view and resume all held calls on the phone.

- 1. Do one of the following:
	- Select Resume.
	- From the Calls screen, select the call and select Resume.

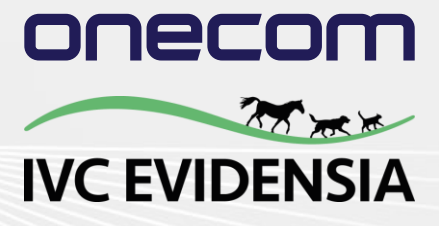

1. Incoming Call / Voicemail Indicator 2. Line Buttons

3. Softkeys 4. Softkeys 5. Home

7. Back 8. Transfer

6. Navigation 9. Hold 10. Volume 11. Headset 12. Speaker 13. Mute